# ACHIEVE3000 **BASICS**

# I am Francisco Suarez I am here to show you the basics of Achieve3000

HELLO!

#### WHAT DOES ACHIEVE3000 PROVIDE?

- > Web-based, individualized reading and writing instruction solution *that reaches every student at his or her Lexile™ level*. Powered by a proprietary software engine that distributes assignments to the entire class, but tailors them according to each student's reading level
- > Enables teachers to customize content and monitor student growth with a simple click of the mouse.
- > Extends teachers' reach without increasing workloads or time demands.

# How to access Achieve3000

4

Acheive3000 is accessed via the PUSD Clever Portal

**Clever** 

**Pomona Unified School District** 

Navigate to:

clever.com/in/mypusd/

Authenticate with you Google Credentials:

**Pomona Unified School District** Not your district?

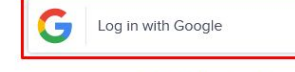

Having trouble? Get help logging in!

#### Select the Achieve3000 icon/link.

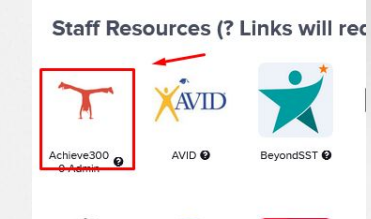

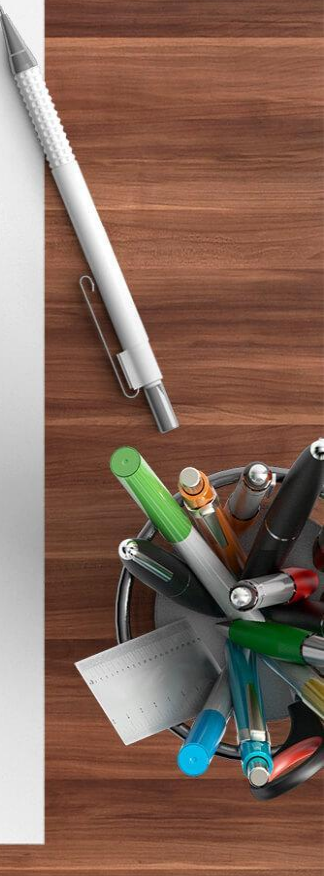

# SUCCESSFUL LOGIN LOOKS LIKE

THIS

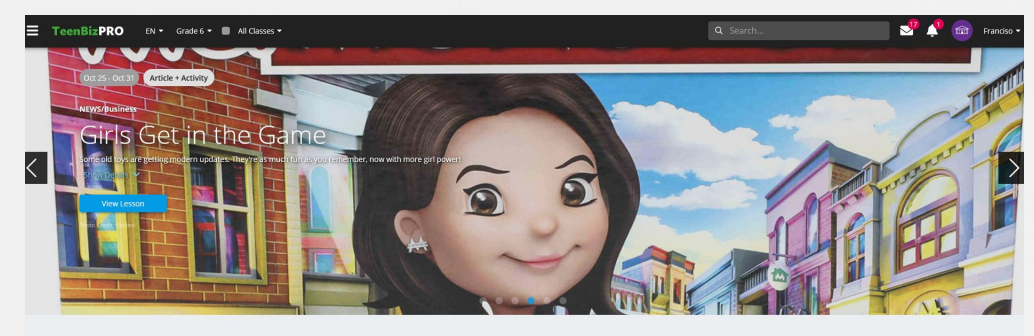

The Scoop

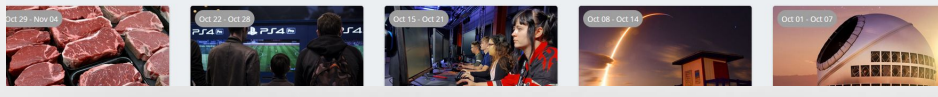

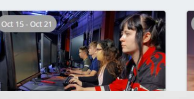

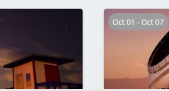

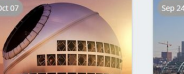

\_

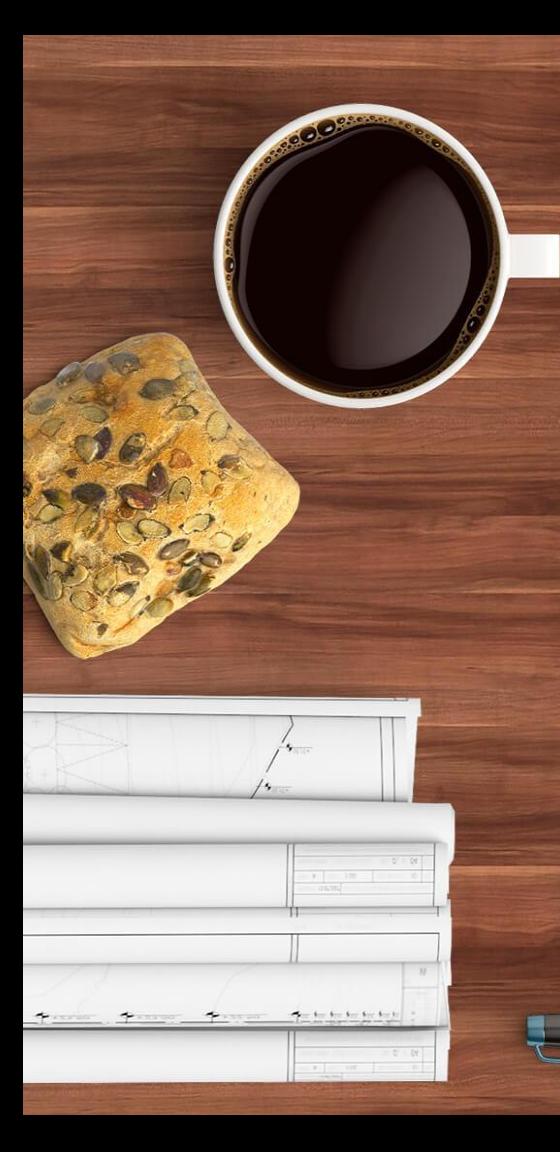

#### Wait...my students cannot login!

O

#### Common Issue

> Students have been assigned as FULL SPANISH in Scaffolds

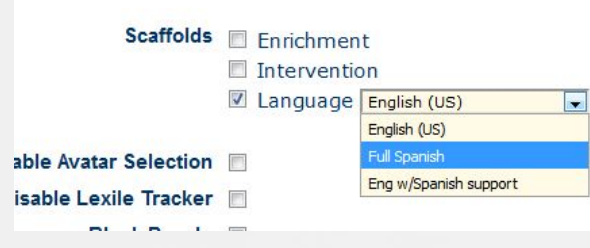

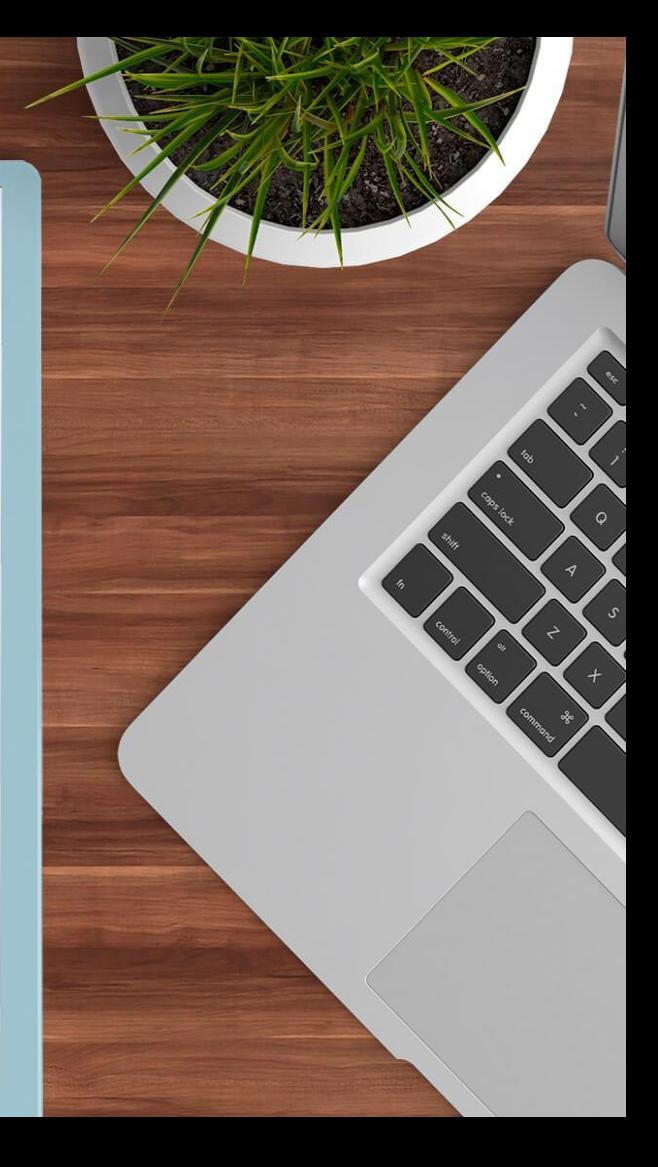

How can we resolve this issue?

- > Contact me (Francisco) in the library.
	- You can call to see if I am in, then send student over.
	- You can send me an e-mail
	- Or you can edit yourself (instruction time is more important so send them over to me first)

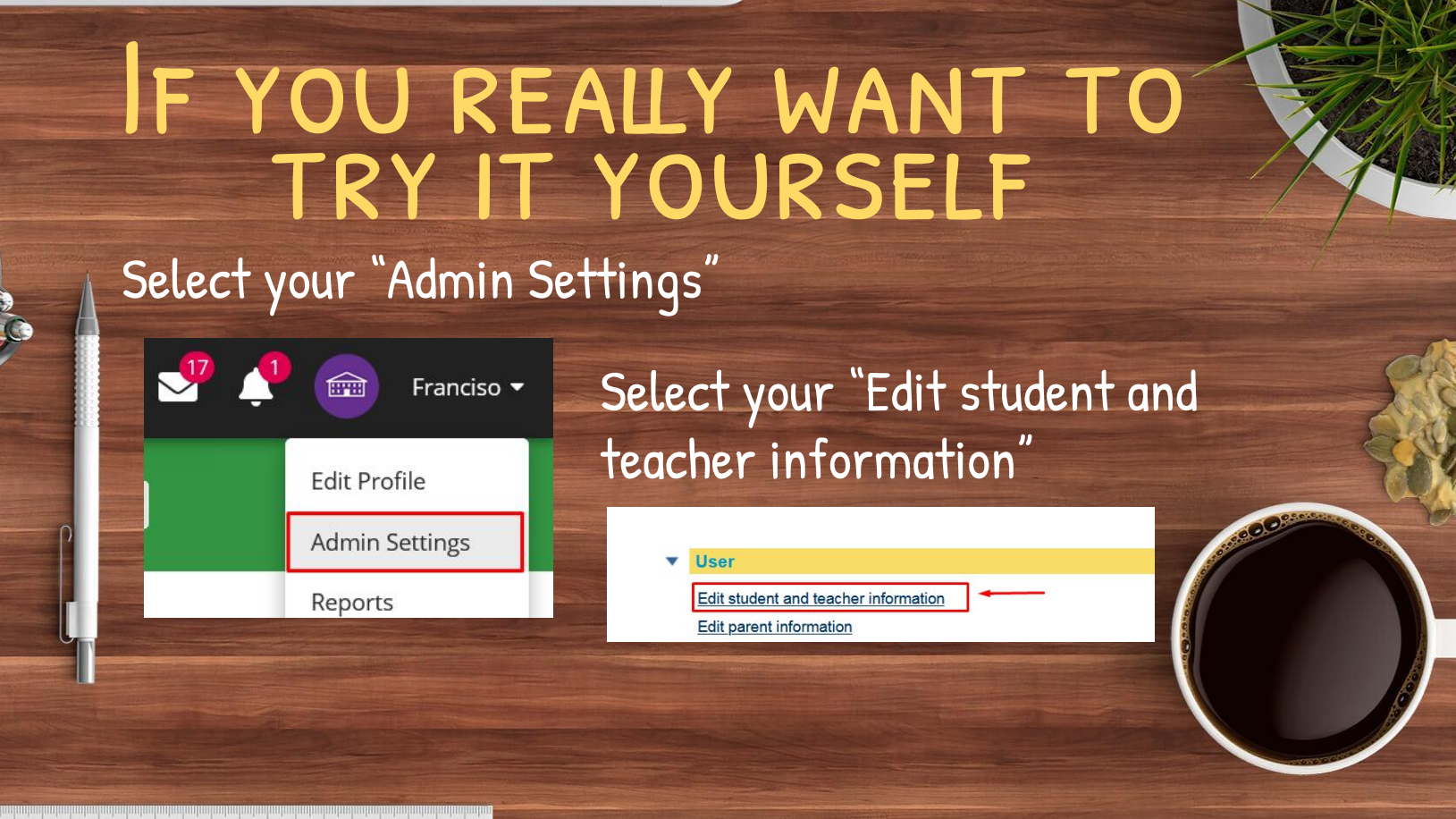

#### CONTINUED

q

#### Search by class or specific student.

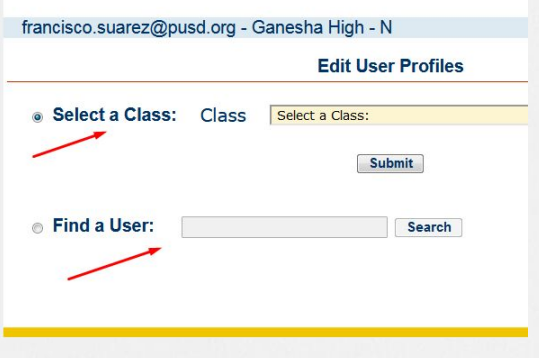

#### Select Student

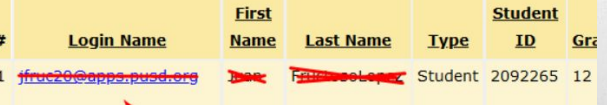

#### Uncheck Language Scaffold

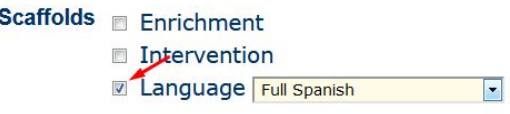

### Select Submit

Submit

**Permanently Delete** 

#### COMMON QUESTION -

10

There are many articles on my carousel that I did not assign.

- What is a carousel?
	- a. They are the articles that are looping when a teacher or student logs into Achieve3000.

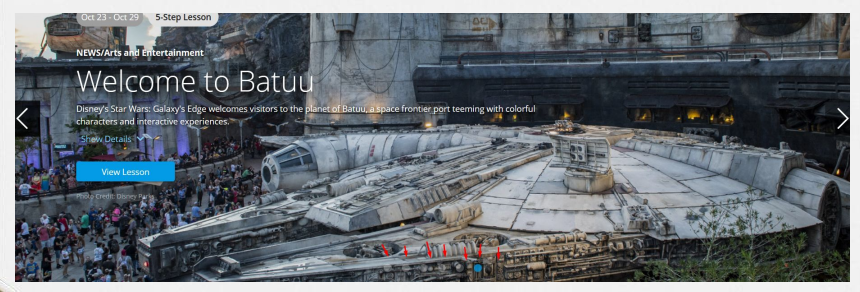

#### Why are they there?

Achieve3000 has a system that automatically assigns articles on a weekly and daily basis. Teachers do not need to assign articles to use Achieve3000.

#### How do we assign an article to our class?

#### Articles are assigned to each class period.

First, use the filters at the top to select your class period. Your drop downs (shown in the red box) can vary by the type of classes you have.

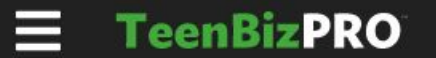

 $EN -$ 

Grade 6 <mark>▼ ● 24 Min FRadeb</mark>

#### SEARCH FOR AN ARTICLE

#### Once you have selected a class period, search for an article.

How do we search for an article?

Use the search at the top. For this example we will use: cybersecurity A list of available articles will be displayed.

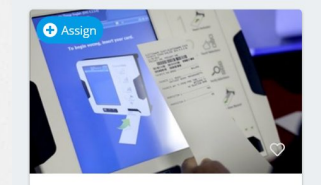

Article + Discussion

THE SCOOP Old Machines Equal Big Tro...

Outdated voting systems in the U.S. have flawed cybersecurity which can be hacked in order to influence election outcomes.

 $\widehat{\phantom{a}}$ 

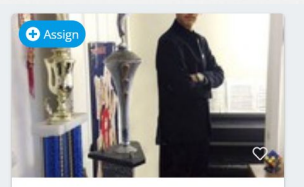

5-Step Lesson

**NEWS/Spotlight on Teens** 

**Teen Flies High** 

Moshe Kai Cavalin earned two college degrees by age 15. He began working for NASA, the U.S. space agency, shortly ...

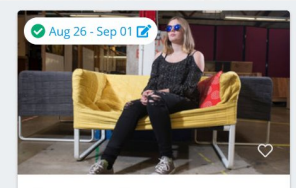

5-Step Lesson

Q cybersecurity

**MEDIA MIX/Technology White Hat Hackers** 

Not all computer hackers are villains! Meet the next generation of "white hats," who are hacking for all the right reasons.

 $\wedge$ 

 $\frac{17}{2}$ 

Franciso  $\blacktriangledown$ 

 $\wedge$ 

#### Assigning the chosen article

Once you have selected an article, select "Assign".

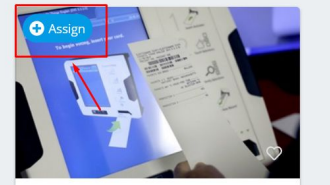

Article + Discussion

THE SCOOP **Old Machines Equal Big Tro...** 

Outdated voting systems in the U.S. have flawed cybersecurity which can be hacked in order to influence election outcomes.

 $\widehat{\phantom{a}}$ 

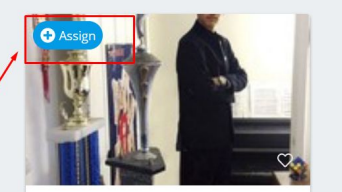

5-Step Lesson

NEWS/Spotlight on Teens

**Teen Flies High** 

Moshe Kai Cavalin earned two college degrees by age 15. He began working for NASA, the U.S. space agency, shortly ...

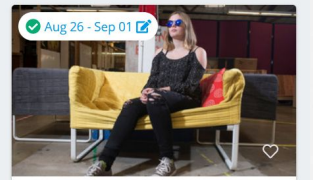

5-Step Lesson

**MEDIA MIX/Technology** 

**White Hat Hackers** 

Not all computer hackers are villains! Meet the next generation of "white hats," who are hacking for all the right reasons.

 $\widehat{\phantom{a}}$ 

 $\wedge$ 

#### YOU WILL HAVE TWO OPTIONS

You can either assign the article to

the class

R

or to an individual student. In this example we will select

"Assign to the Class"

**Assign** 

 $\overline{\mathbf{m}}$  Assign to the Class

 $\times$ 

Assign to Individual Students

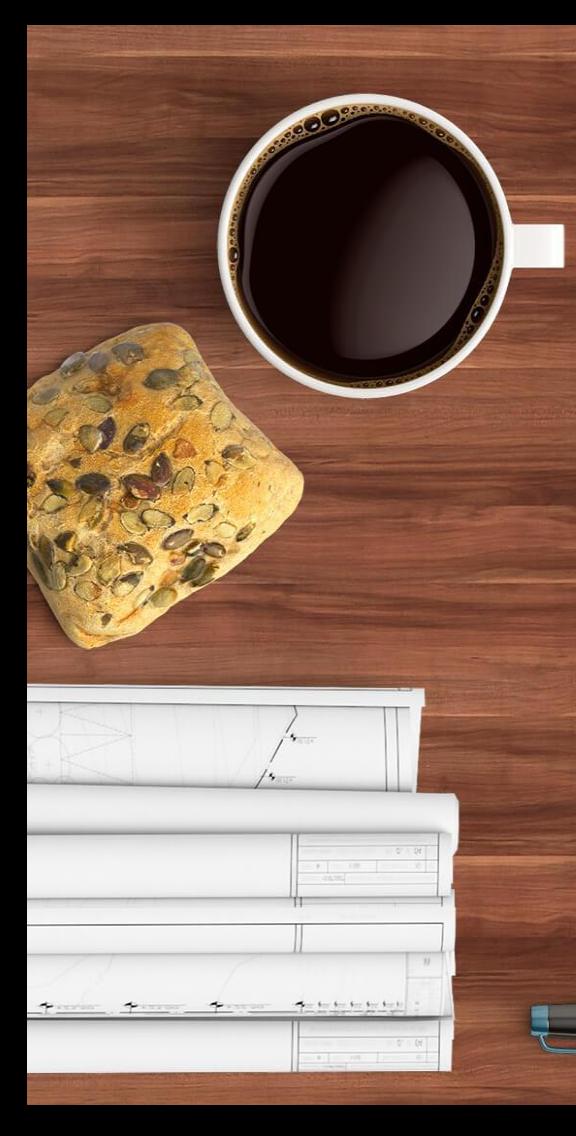

#### REMEMBER !!

Assigning the article will only assign it to the specific class period.

You will need to duplicate the process again for each period.

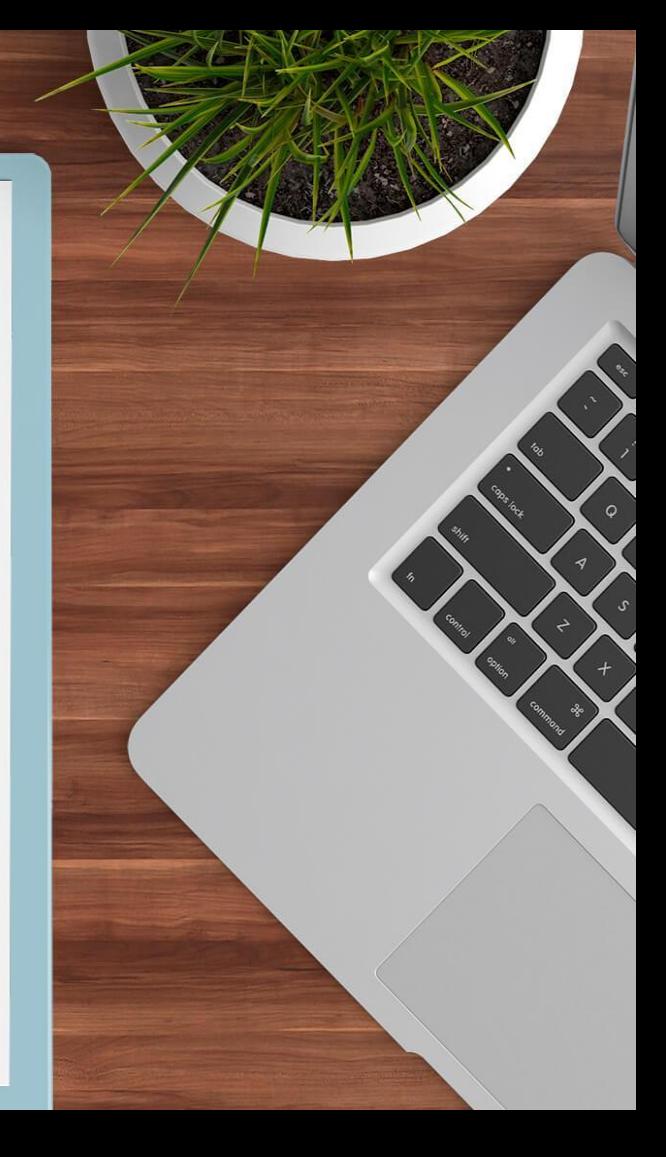

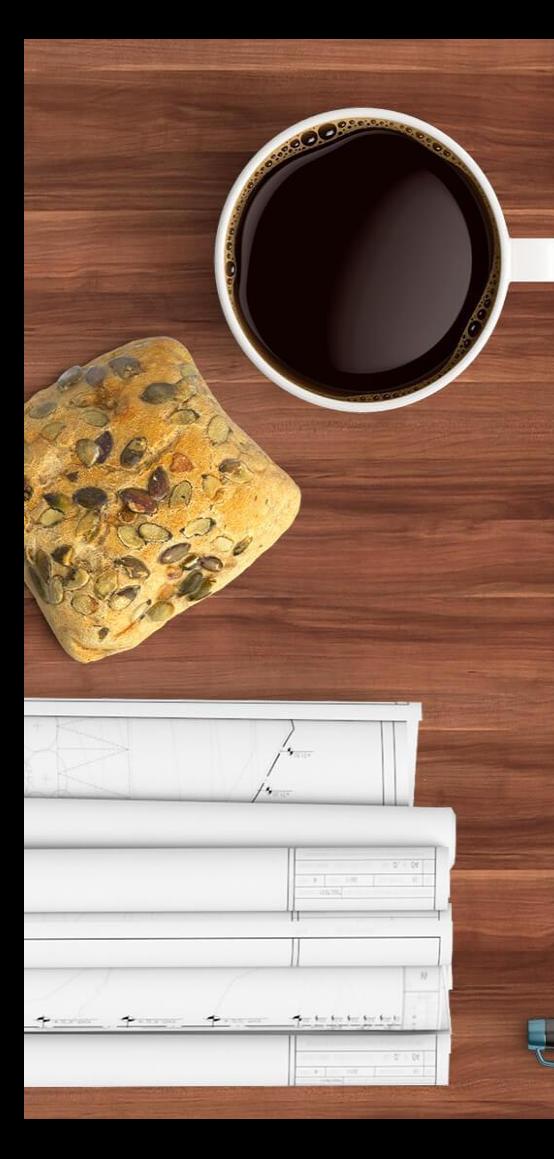

Decide when the article will be made available to your student.

 $\times$ 

 $\bigcirc$ 

**Choose Dates** Start Date Oct-29-2019 End Date Oct-29-2019 **DONE** Then select "DONE"16

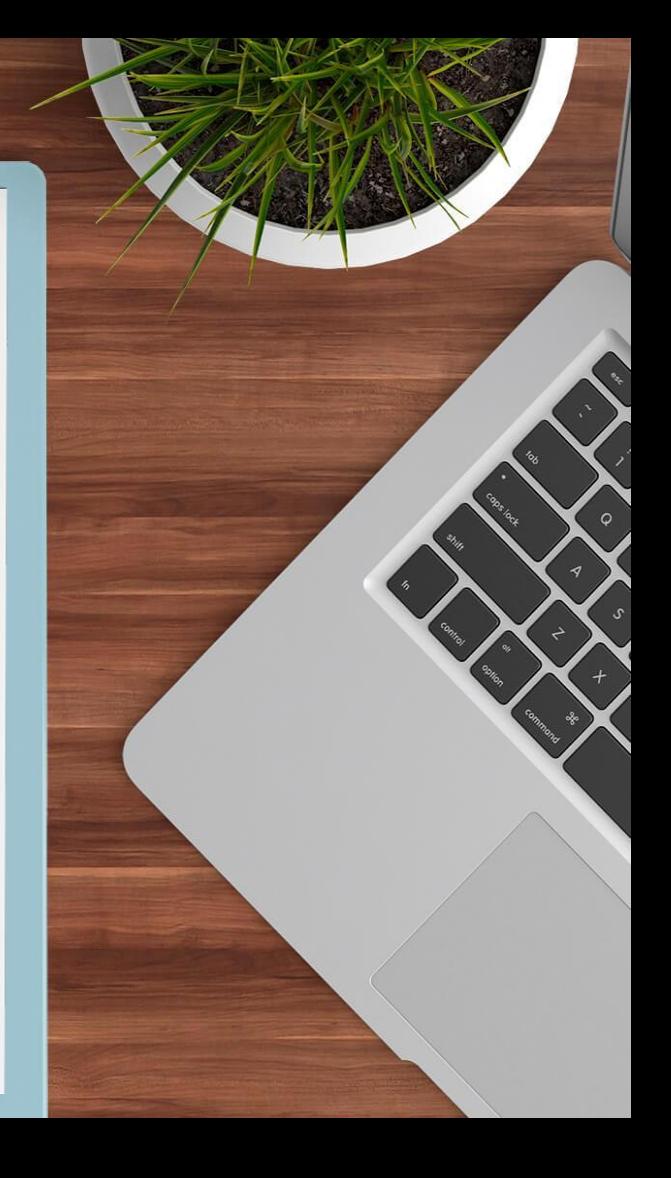

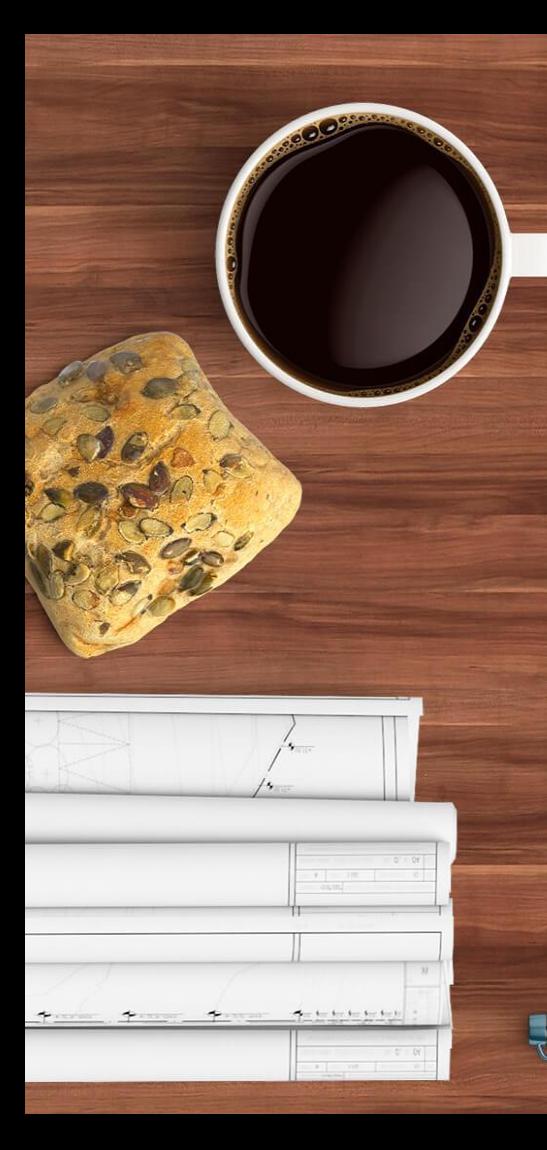

"Assign" on top-left now states the assigned dates for the specific

 $\bigcirc$ 

#### class period

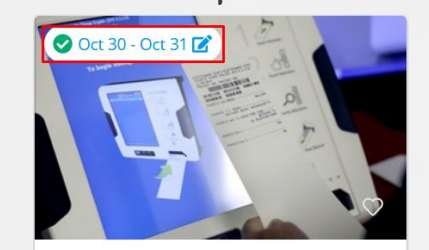

Article + Discussion

THE SCOOP

#### **Old Machines Equal Big Tro...**

Outdated voting systems in the U.S. have flawed cybersecurity which can be hacked in order to influence election outcomes.

17

 $\wedge$ 

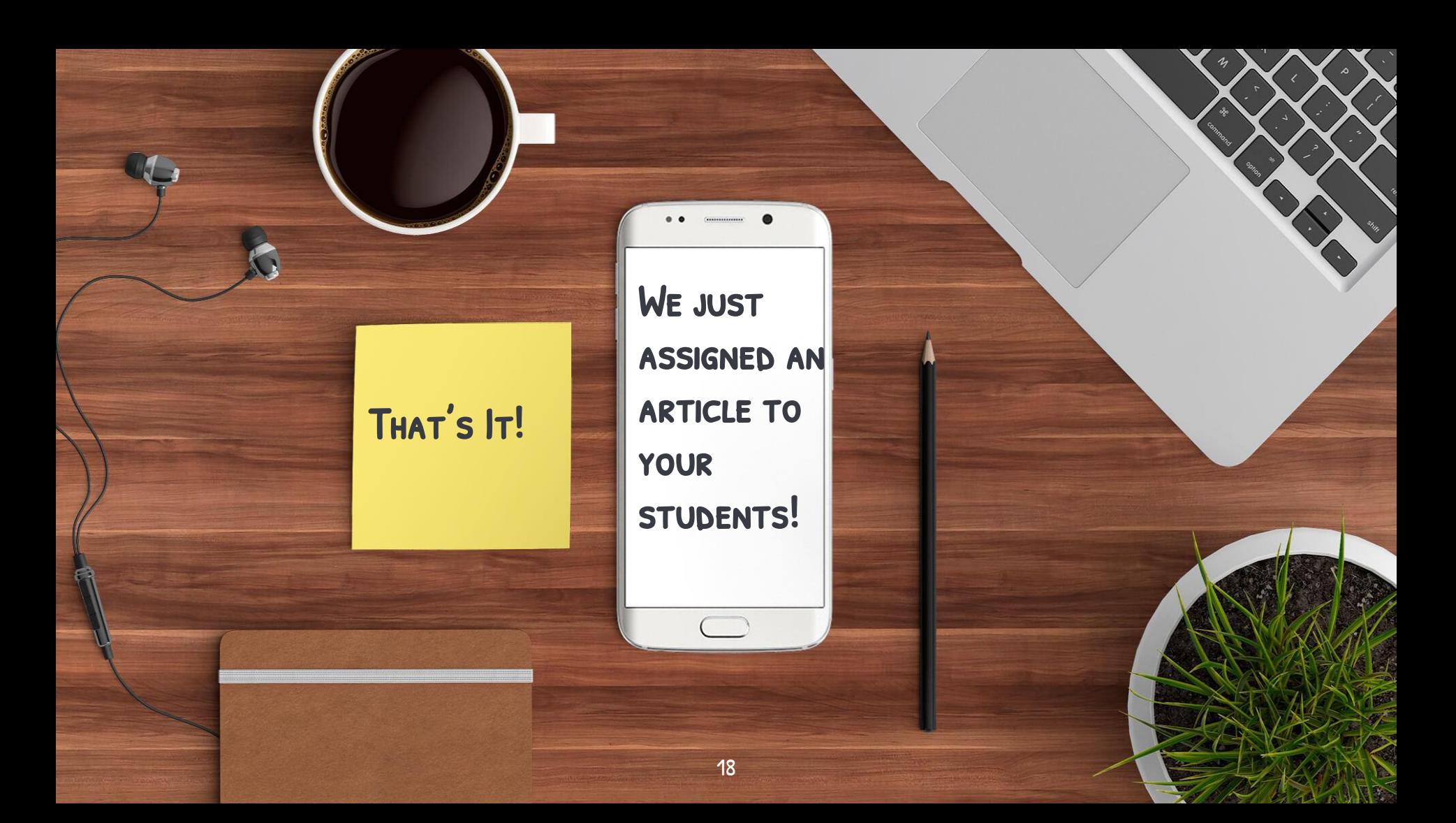

## **Commenting Points** Grades

Comments can only be added into the system once.

 $\bullet$ 

Comments will be greyed out if any comments are added to the system.

19

 $\bigcirc$ 

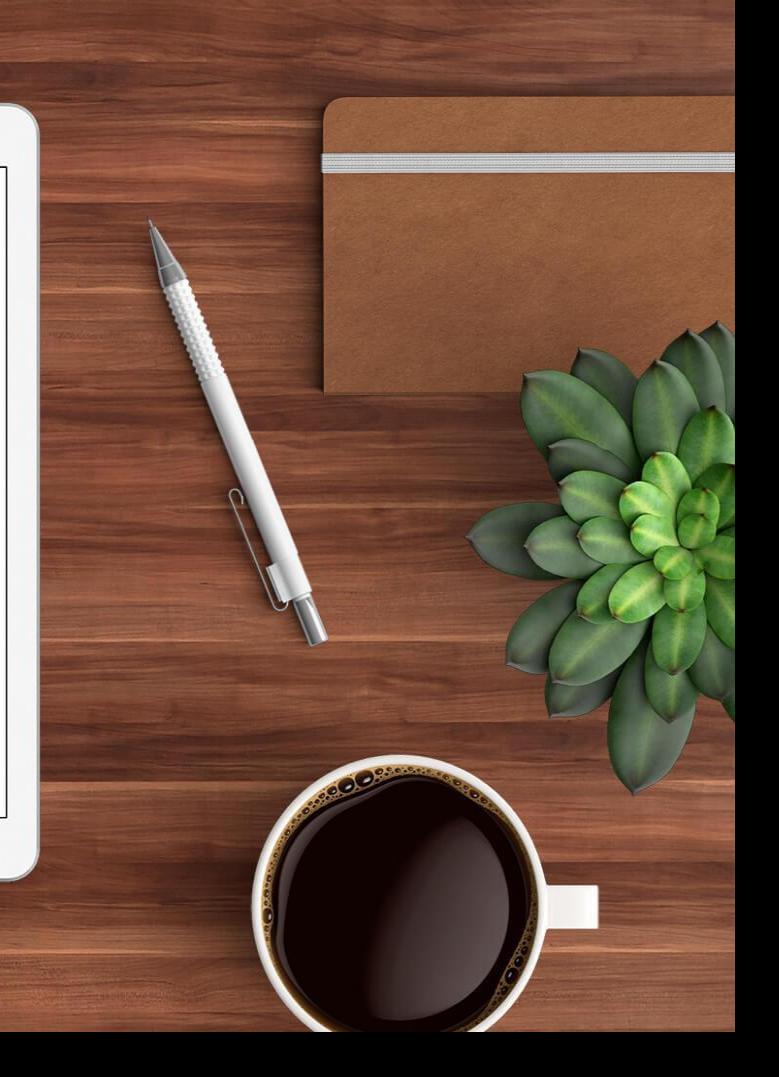

## **Commenting Points** Grades

 $\frac{1}{2}$ 

Comments must be added the same time as grades.

 $\bullet$ 

So, if a comment is added, grades cannot be added afterwards.

So, if a grade is entered, comments cannot be added afterwards

20

 $\bigcirc$ 

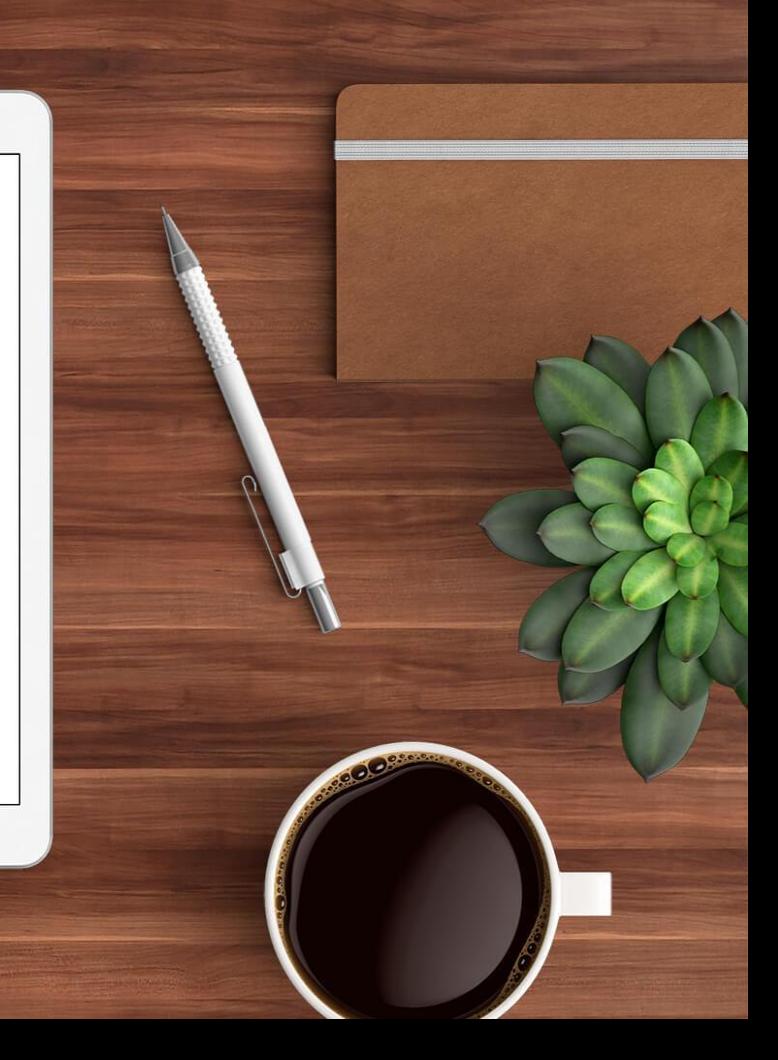

### **Commenting Points** Grades

 $\frac{1}{\sqrt{2}}$ 

You cannot go back and change comments or grades.

 $\bullet$ 

The workaround is to have the students enter a new "thought process".

Your students can copy and paste their assignment.

21

 $\bigcap$ 

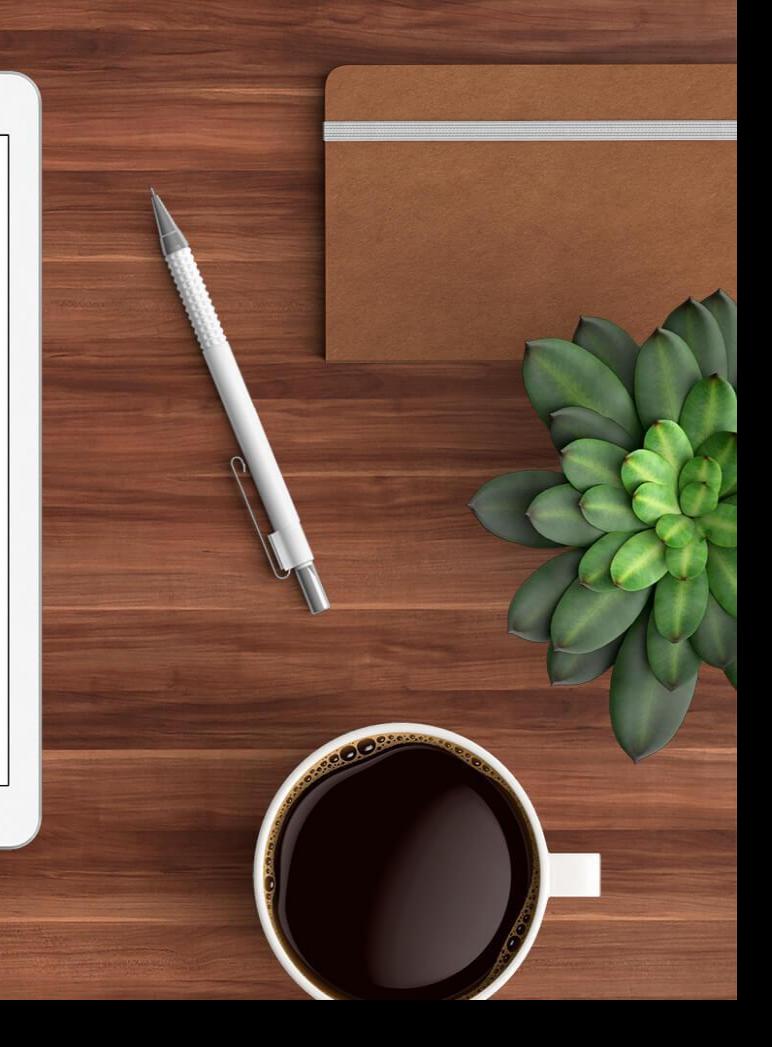

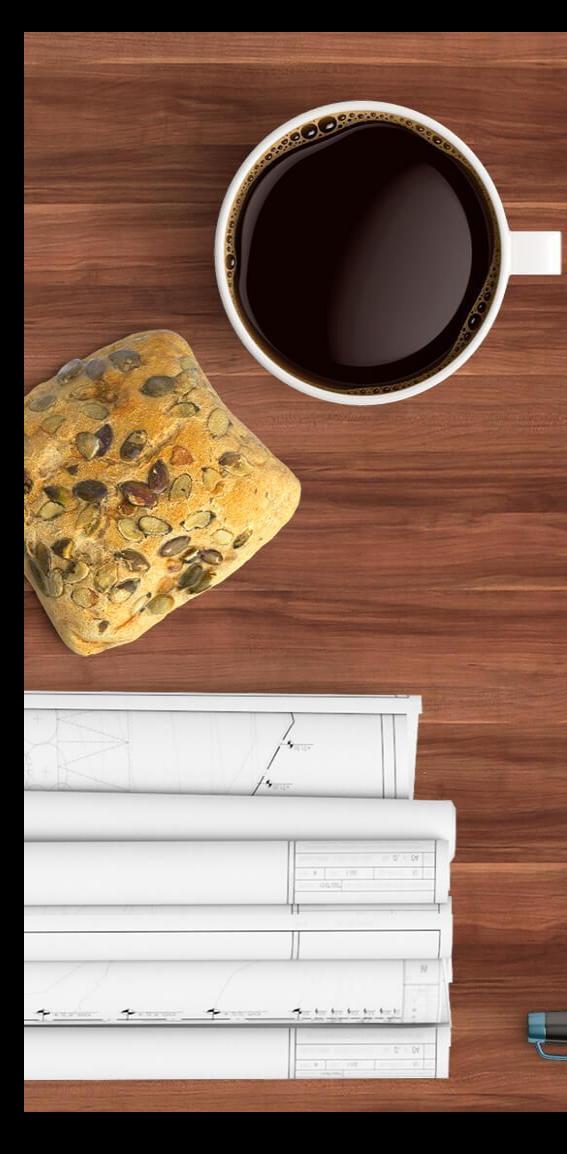

Who is the designated PUSD employee over Achieve3000

O

Carole Glass carole.glass@pusd.org

![](_page_21_Picture_3.jpeg)

![](_page_22_Picture_0.jpeg)

Carole Glass is more than willing to give an Achieve3000 demo lesson

O

## Any volunteers?

![](_page_22_Picture_3.jpeg)

WHY DO WE NEED A DEMO LESSON?

Achieve3000 is more than an online "student-sitter".

A demo lesson should be given by someone who knows how to use Achieve3000 to fidelity.

We need to achieve results and this can only be accomplish if we work together.

Achieve3000 requires teacher interaction and support.

 $\beta$ 

# Thanks! Any questions?

25